## **teacherPlace v4.0 > Lesson 6: The teacherPlace Content Editing Tools**

When adding or editing a class page message, class page agenda item, or blog post, the content editor appears. The content editor provides you with text editing tools and the ability to upload and add media to your text. Media can be sent from your desktop to your web page or you may add media from YouTube or TeacherTube.

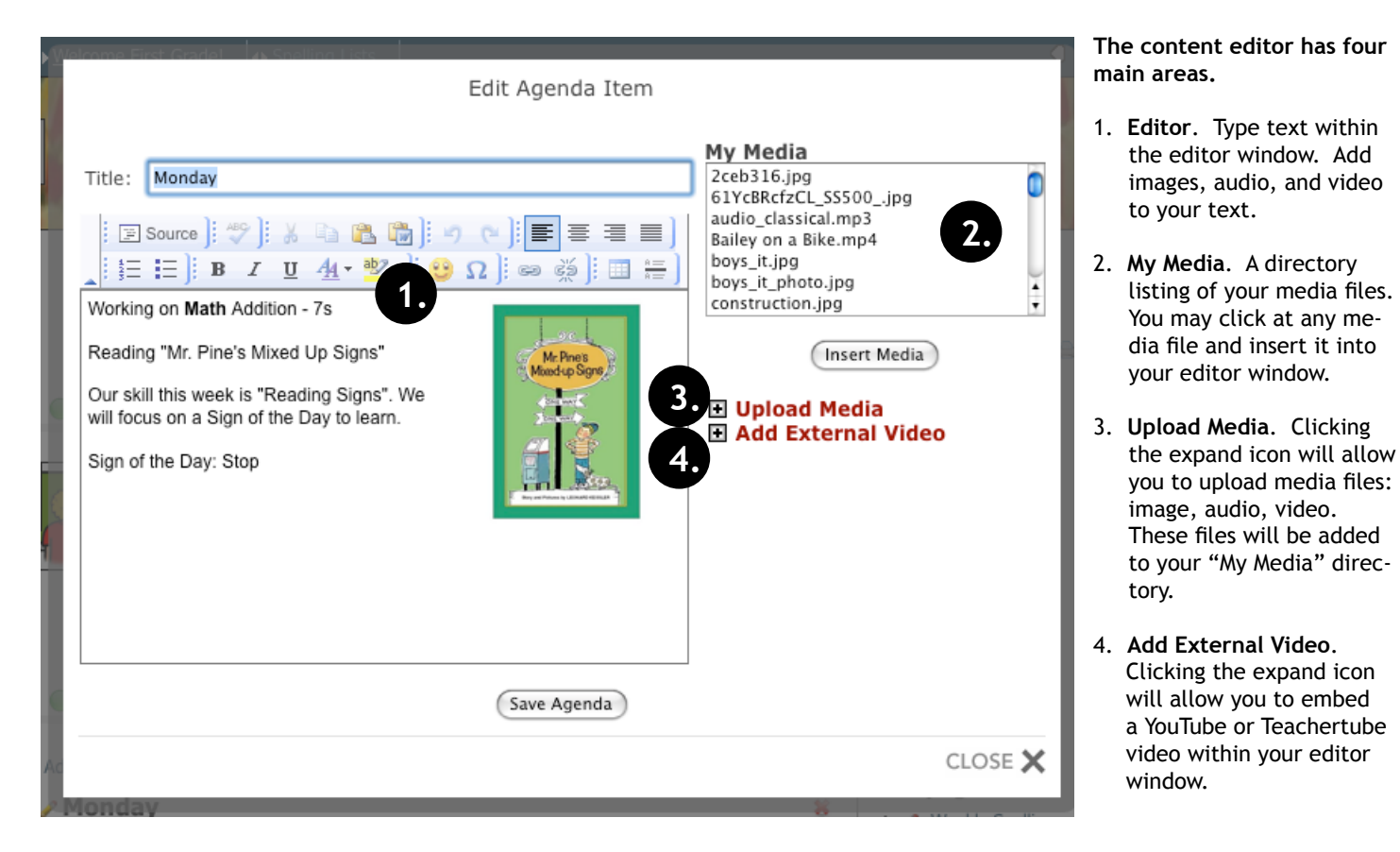

**The Editor:** Click inside the editing window to type text information. Use the editing tools to format text, check spelling, add web links, tables, and lines. *It is recommended that all text be entered into the editing window before highlighting text to embellish or add media.*

## **The Editing Tools:**

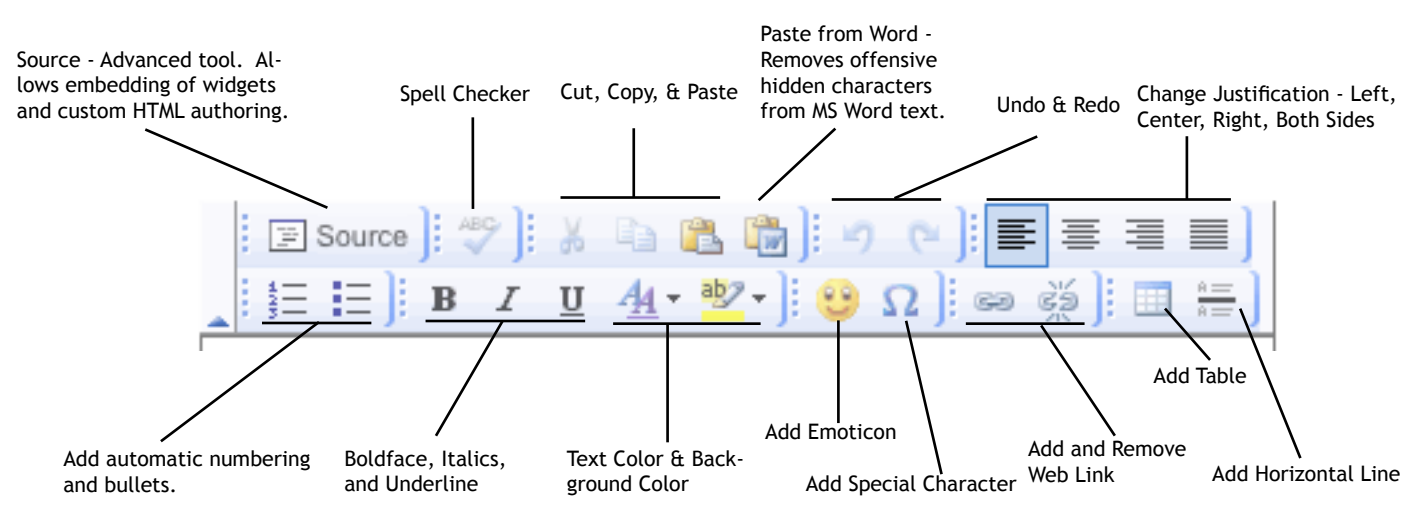